# **mesh\_part\_prep Documentation**

*Release 0.1.0*

**Paul Gierz**

**Oct 11, 2020**

#### **Contents**

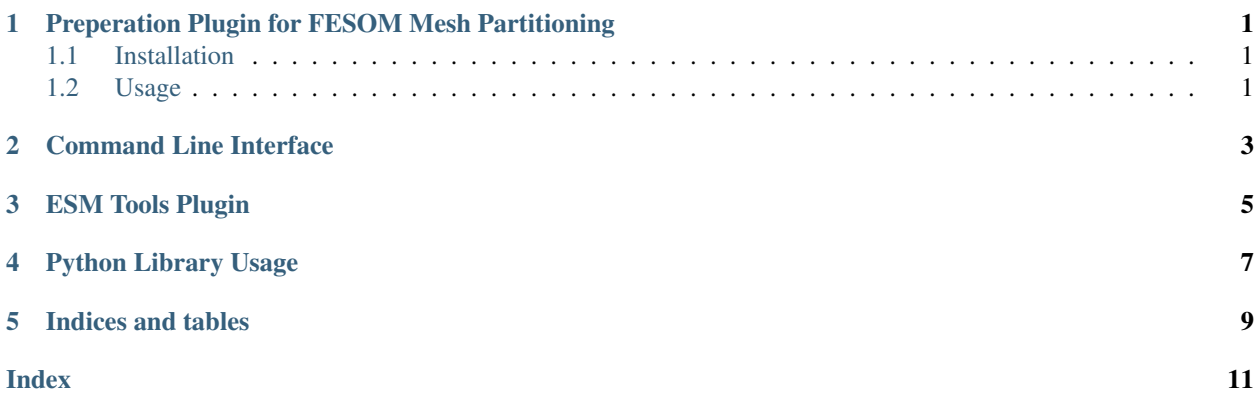

#### <span id="page-4-0"></span>Preperation Plugin for FESOM Mesh Partitioning

This plugin contains functionality to prepare files for the mesh partioner after the Triangle program has run.

#### <span id="page-4-1"></span>**1.1 Installation**

To install the plugin, use:

pip install --user git+https://github.com/esm-tools-plugins/mesh\_part\_prep

#### <span id="page-4-2"></span>**1.2 Usage**

From the command line:

\$ mesh\_part\_prep <PATH\_TO\_MESH\_FOLDER>

From an esm\_tools script (as a plugin, which you can include in your recipe as mesh\_part\_prep and mesh\_part\_finish):

```
general:
    # Turn on the plugin (seperate from actually loading it):
   mesh_part_prep: True
    # Turn on copying the mesh to a desired location after completion
   mesh_part_finish: True
fesom_mesh_part:
    # Specify the raw mesh directory:
   mesh_dir: /some/path/to/mesh/dir
```
(continues on next page)

(continued from previous page)

```
# Where the finished, paritioned mesh should be placed:
result_mesh_dir: /some/path/where/the/finished/mesh/should/be
```
#### Command Line Interface

<span id="page-6-1"></span><span id="page-6-0"></span>The command line interface for mesh\_part\_prep allows you to run preperatory steps needed to transform the output files generated by the [Triangle](https://www.cs.cmu.edu/~quake/triangle.html) program into [METIS](http://glaros.dtc.umn.edu/gkhome/metis/metis/overview) compatible input files.

After installation, you can use:

```
mesh_part_prep --help
usage: mesh_part_prep [-h] [-l {DEBUG,INFO,WARNING,ERROR,CRITICAL}] mesh_dir
positional arguments:
 mesh_dir Path to the unpartioned mesh directory
optional arguments:
 -h, --help show this help message and exit
 -1 {DEBUG, INFO, WARNING, ERROR, CRITICAL}, --log {DEBUG, INFO, WARNING, ERROR, CRITICAL}
                      Set the logging level
```
The only required argument is the path to the mesh:

mesh\_part\_prep /some/path/goes/here

In this case, the level information is prepended to the aux3d.out file.

#### ESM Tools Plugin

<span id="page-8-1"></span><span id="page-8-0"></span>There is also a esm-tools plugin to prepare files for the FESOM Mesh Generator.

This consists of two parts, first to prepare the aux3d.out file, and secondly to move the resulting mesh files into a common directory.

In your recipe, you can include the following elements after the installation:

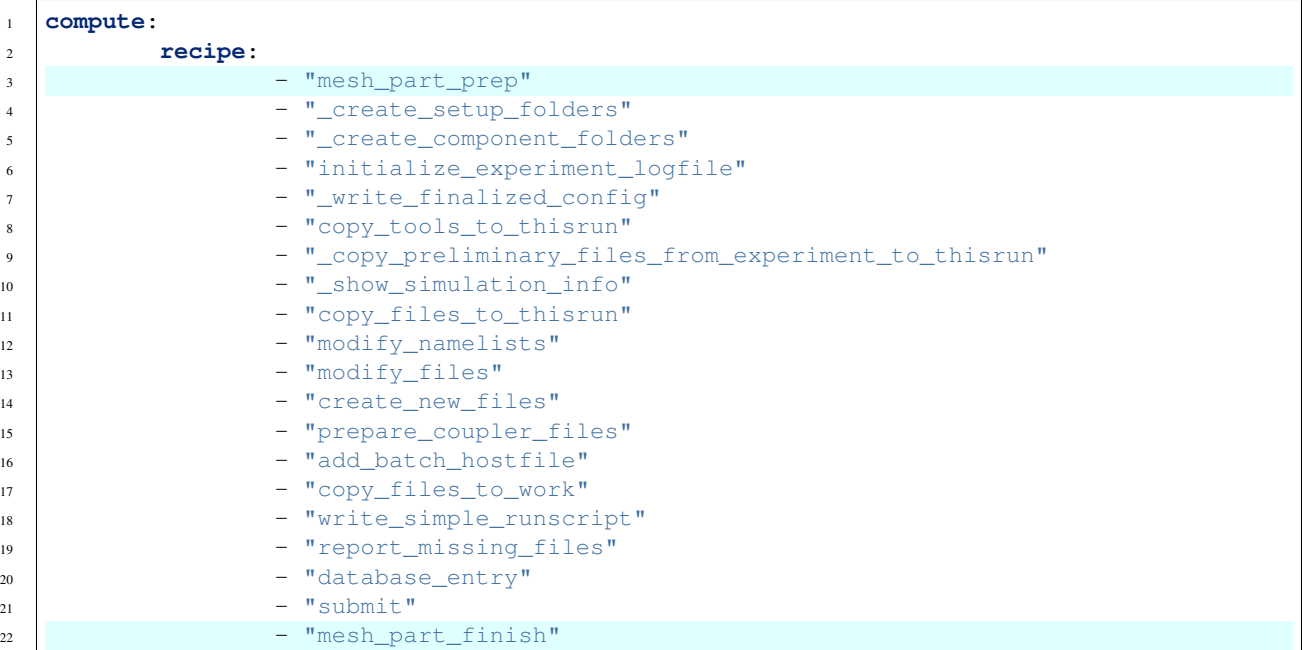

You configuration should include the following to set up the plugin correctly:

```
general:
   mesh_part_prep: True
   mesh_part_finish: True
```
(continues on next page)

(continued from previous page)

**fesom\_mesh\_part**: **mesh\_dir**: /path/to/your/Triangle/output/dir **result\_mesh\_dir**: /some/path **part**: 288 # For example, you could set a different partitioning here

Python Library Usage

<span id="page-10-1"></span><span id="page-10-0"></span>The Python module allows you to prepare a Triangle output for use with the mesh partitioner.

A minimal example:

```
>>> from mesh_part_prep import RawMesh
>>> path = "/some/path/with/a/triangle/output"
>>> rm = RawMesh(path)
>>> rm.process()
```
Indices and tables

- <span id="page-12-0"></span>• genindex
- modindex
- search

#### Index

#### <span id="page-14-0"></span>M

mesh\_part\_prep.cli (*module*), [3](#page-6-1) mesh\_part\_prep.mesh\_part\_prep (*module*), [7](#page-10-1) mesh\_part\_prep.plugin (*module*), [5](#page-8-1)